## **About**

This feature enables you to be alerted whenever a point of your interest comes near you. Just put your phone in your pocket and enjoy the landscape without all-time staring in the map.

This feature is available only in Locus Map Pro

# **POI Alert Dialog**

The dialog window is divided into three tabs:

### **Basic tab**

- **Distance** sets the distance in meters from a defined POI to trigger the alert
- **Type of notification** check to switch sound/vibration notifications on/off (visual notification on map stays on) and select between two types:
	- $\circ$  Notify once the alert goes on only once
	- $\circ$  Notify until stopped notification repeats in defined intervals until abolished manually (press STOP on screen) or out of predefined distance from the POI.
- **Pause between notifications** relevant for "notify until stopped" sets the interval in seconds

### **Notification tab**

- **Settings of sound**
	- Disable all sounds are disabled, notification is made by the device screen and vibrator only
	- $\circ$  Beep notification by a beeping sound. It is possible to set number of beeps (1-10)
	- Choose sound select any sound stored in your device memory
	- $\circ$  Text-to-speech enables voice notifications rendered from predefined text commands

Tap **Play** to check your sound settings.

- **Settings of vibration** visible only when the device is equipped by a vibrator (mainly mobile phones)
	- Disable the device does not vibrate on notifications
	- $\circ$  Pattern sets notification vibrating pattern, using three symbols: '.' for 200 miliseconds vibration, '-' for 500 miliseconds vibration and ' ' (space) for 500 miliseconds of silence.

Tap **Play** to check your vibration settings.

#### **Folders tab**

This tab specifies which POIs you will be notified of. Displays all folders form your Data manager Points tab:

- **Select all** selects all folders in the points tab
- **List of folders** check/uncheck folders on which you will be alerted

### **Instructions of use**

When the POI alert function is on an icon in the system topbar indicates its activity and the information on the set distance.

- if you select Notify once method, you will be notified only once of the selected point., The feature remains active.
- if you select Notify until stopped the notification will repeat in time intervals until you stop it manually tapping the STOP button on your screen. The function remains active
- POI alert not only **makes sound and vibration alert** but also **highlights affected points** to distinguish easily which points you are alerted of
- to stop or edit POI alert function, go to Menu > More > POI alert again and select Cancel or Edit.

#### POI alert does not notify of [Locus Maps POI.](https://docs.locusmap.eu/doku.php?id=manual:user_guide:points:locus_maps_pois)

From: <https://docs.locusmap.eu/> - **Locus Map Classic - knowledge base**

Permanent link: **[https://docs.locusmap.eu/doku.php?id=manual:user\\_guide:functions:poi\\_alert&rev=1427116815](https://docs.locusmap.eu/doku.php?id=manual:user_guide:functions:poi_alert&rev=1427116815)**

Last update: **2015/03/23 13:20**

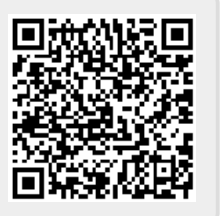